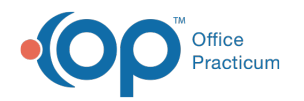

# Document Types and Categories

Last Modified on 08/13/2021 3:56

Version 14.19

This window map article points out some of the important aspects of the window you're working with in OP but is not intended to be instructional. To learn about topics related to using this window, see the **Related Articles** section at the bottom of this page.

## About Document Types and Categories

**Path: Clinical tab > Document Management button > (Image Selected) > Edit button > Item Category field (Review Details\Image Category) > Document Types and Fields button.**

The Document Types and Categories window adds or modifies a unique image category name.

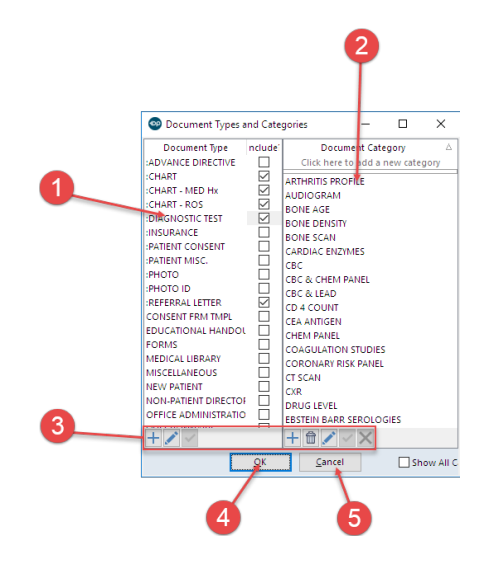

#### Document Types and Categories Map

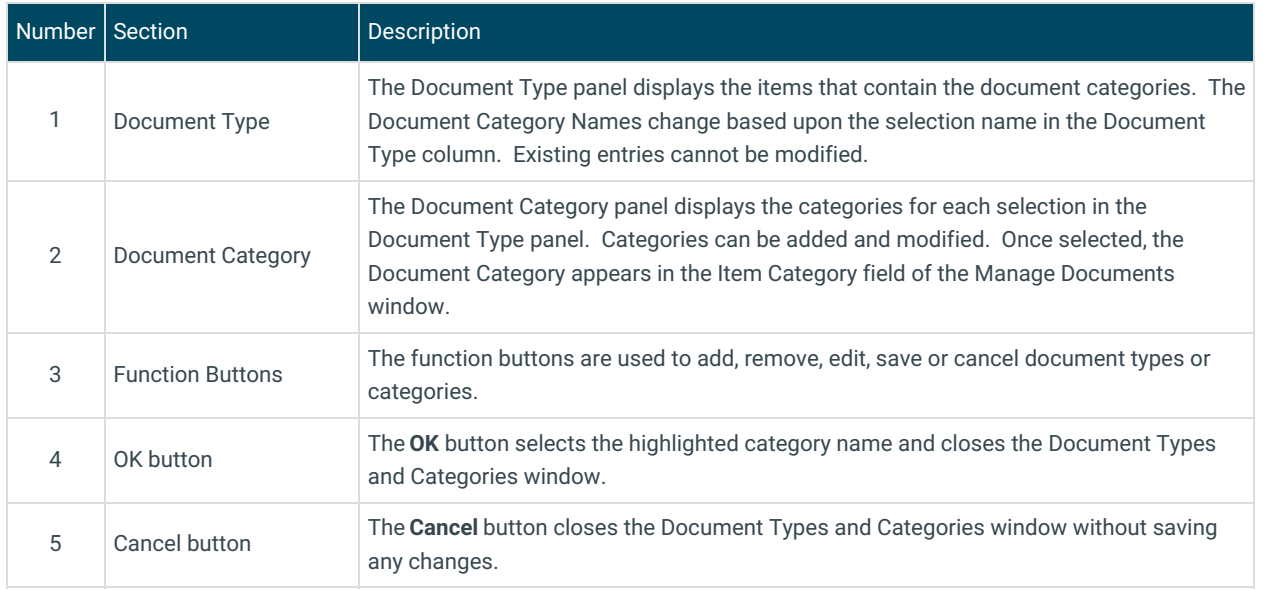

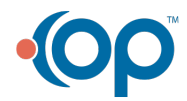

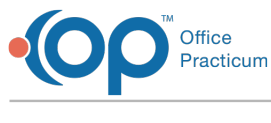

Version 14.10

## About Document Types and Categories

**Path: Smart Toolbar > Docs button > (Image Selected) > Edit button > Item Category field (Review Details\Image Category) > Document Types and Fields button.**

The Document Types and Categories window adds or modifies a unique image category name.

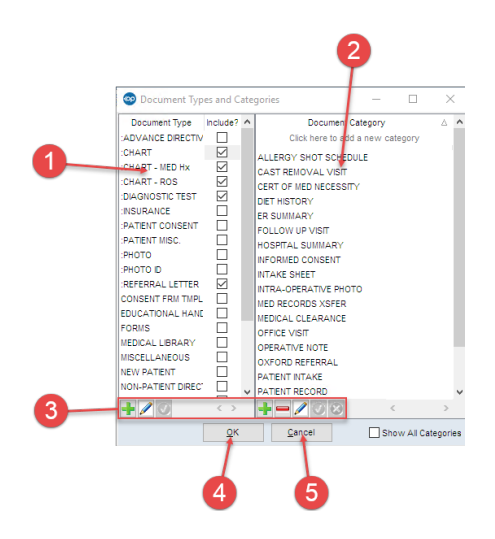

#### Document Types and Categories Map

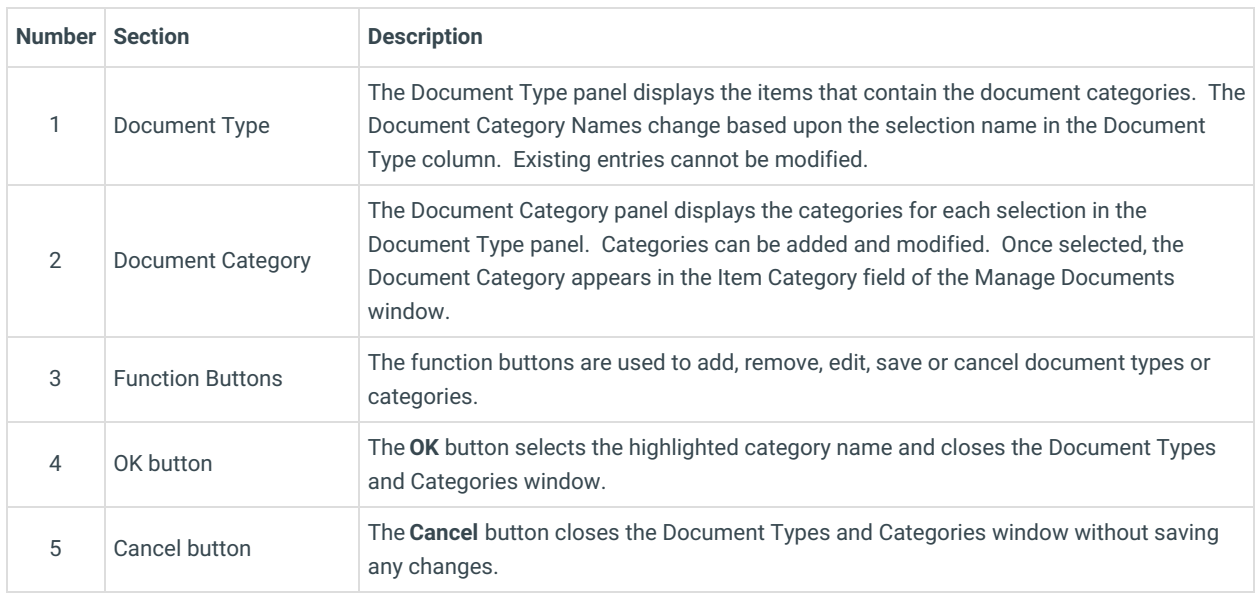

Version 14.7

### About Document Types and Categories

**Path: Smart Toolbar > Docs button > (Image Selected) > Edit button > Item Category field (Review Details\Image Category) > Document Types and Fields button.**

The Document Types and Categories window adds or modifies a unique image category name.

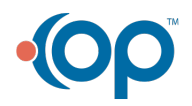

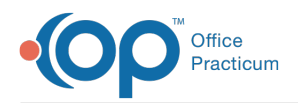

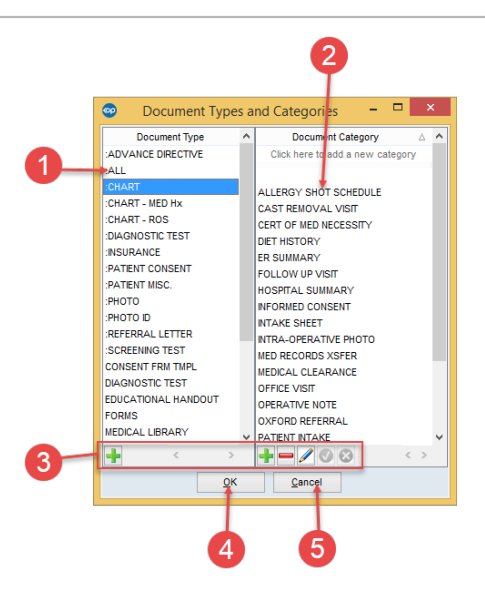

#### Document Types and Categories Map

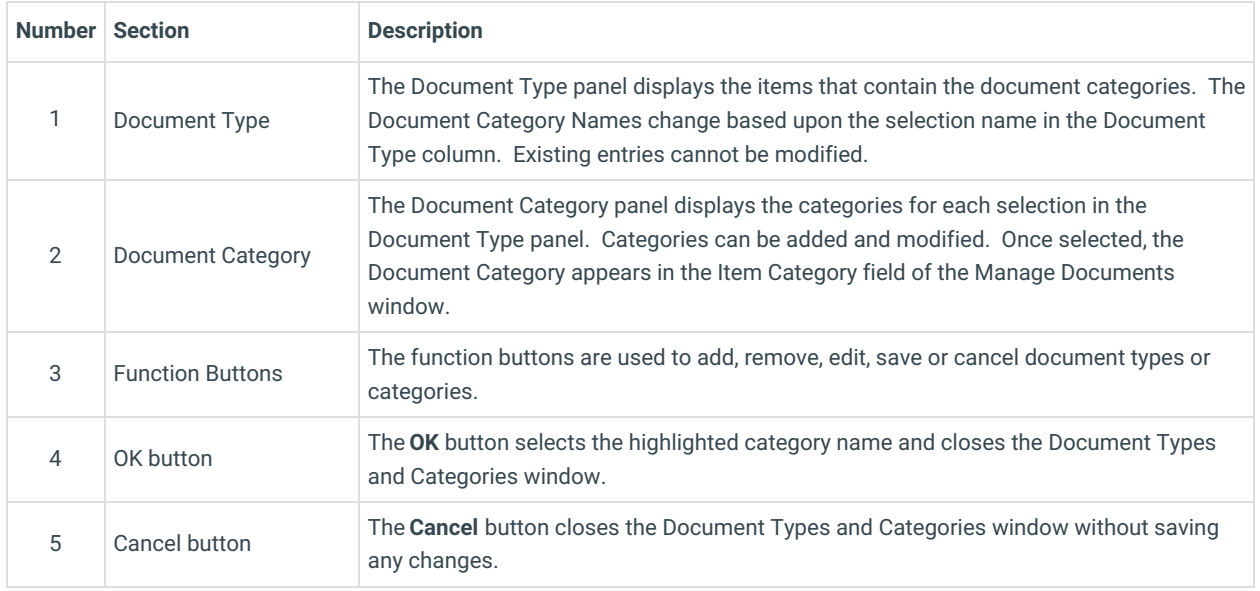

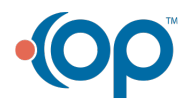